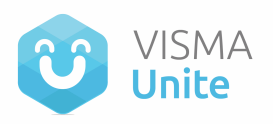

## **Instrucciones para Realizar Encuestas en Unite**

Para realizar encuestas en Unite, sigue estos sencillos pasos:

**Paso 1:** Inicia sesión en tu cuenta de Unite.

**Paso 2:** Haz clic en "Nueva Publicación" en la página principal.

**Paso 3:** Indica el espacio en el que deseas dejar disponible la encuesta. Esto determinará quiénes podrán acceder a ella.

**Paso 4:** Completa los detalles de la encuesta, incluyendo la pregunta y las opciones de respuesta. Ten en cuenta que solo puedes agregar hasta 5 opciones y cada una puede contener un máximo de 25 caracteres.

**Paso 5:** Edita las opciones de respuesta en formato "multiple choice" (elección múltiple) según tu pregunta.

**Paso 6:** Indica el período durante el cual la encuesta estará disponible. Puedes elegir entre 3 o 7 días, según tus necesidades.

**Paso 7:** Publica la encuesta haciendo clic en el botón correspondiente.

**Paso 8 (opcional):** Si lo deseas, notifica a todos los miembros del espacio para que puedan responder a la encuesta.

¡Y listo! Ahora puedes comenzar a crear tus propias encuestas y recopilar la opinión de los miembros de tu espacio en Unite. ¡Esperamos que esta guía te sea útil!